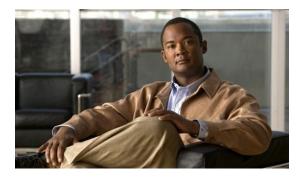

# **Configuring IP SLAs ICMP Echo Operations**

## Last Updated: March 31, 2011

This module describes how to configure an IP Service Level Agreements (SLAs) Internet Control Message Protocol (ICMP) Echo operation to monitor end-to-end response time between a Cisco router and devices using IPv4 or IPv6. ICMP Echo is useful for troubleshooting network connectivity issues. This module also demonstrates how the results of the ICMP Echo operation can be displayed and analyzed to determine how the network IP connections are performing.

- Finding Feature Information, page 1
- Restrictions for IP SLAs ICMP Echo Operations, page 1
- Information About IP SLAs ICMP Echo Operations, page 2
- How to Configure IP SLAs ICMP Echo Operations, page 2
- Configuration Examples for IP SLAs ICMP Echo Operations, page 9
- Additional References, page 10
- Feature Information for IP SLAs ICMP Echo Operations, page 11
- , page 11

# **Finding Feature Information**

Your software release may not support all the features documented in this module. For the latest feature information and caveats, see the release notes for your platform and software release. To find information about the features documented in this module, and to see a list of the releases in which each feature is supported, see the Feature Information Table at the end of this document.

Use Cisco Feature Navigator to find information about platform support and Cisco software image support. To access Cisco Feature Navigator, go to www.cisco.com/go/cfn. An account on Cisco.com is not required.

# **Restrictions for IP SLAs ICMP Echo Operations**

We recommend using a Cisco networking device as the destination device although any networking device that supports RFC 862, Echo protocol, can be used.

# Information About IP SLAs ICMP Echo Operations

• ICMP Echo Operation, page 2

# **ICMP Echo Operation**

The ICMP Echo operation measures end-to-end response time between a Cisco router and any devices using IP. Response time is computed by measuring the time taken between sending an ICMP Echo request message to the destination and receiving an ICMP Echo reply.

In the figure below ping is used by the ICMP Echo operation to measure the response time between the source IP SLAs device and the destination IP device. Many customers use IP SLAs ICMP-based operations, in-house ping testing, or ping-based dedicated probes for response time measurements.

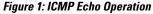

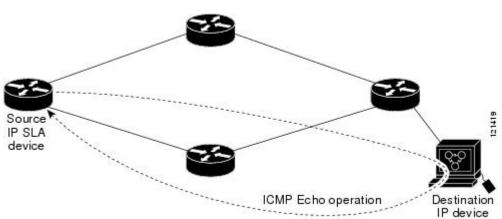

The IP SLAs ICMP Echo operation conforms to the same IETF specifications for ICMP ping testing and the two methods result in the same response times.

# How to Configure IP SLAs ICMP Echo Operations

- Configuring an ICMP Echo Operation, page 2
- Scheduling IP SLAs Operations, page 7

# **Configuring an ICMP Echo Operation**

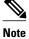

There is no need to configure an IP SLAs responder on the destination device.

Perform one of the following tasks:

- Configuring a Basic ICMP Echo Operation on the Source Device, page 3
- Configuring an ICMP Echo Operation with Optional Parameters on the Source Device, page 4

# **Configuring a Basic ICMP Echo Operation on the Source Device**

## **SUMMARY STEPS**

- 1. enable
- 2. configure terminal
- 3. ip sla operation-number
- **4.** icmp-echo {*destination-ip-address* | *destination-hostname*} [source-ip {*ip-address* | *hostname*} | source-interface *interface-name*]
- **5. frequency** *seconds*
- 6. end

## **DETAILED STEPS**

I

|        | Command or Action                                                                                                    | Purpose                                                                                |
|--------|----------------------------------------------------------------------------------------------------|----------------------------------------------------------------------------------------|
| Step 1 | enable                                                                                                    | Enables privileged EXEC mode.                                                          |
|        | Example:                                                                                                    | • Enter your password if prompted.                                                     |
|        | Router> enable                                                                                                    |                                                                                        |
| Step 2 | configure terminal                                                                                                    | Enters global configuration mode.                                                      |
|        | Example:                                                                                                    |                                                                                        |
|        | Router# configure terminal                                                                                                    |                                                                                        |
| Step 3 | ip sla operation-number                                                                                                    | Begins configuration for an IP SLAs operation and<br>enters IP SLA configuration mode. |
|        | Example:                                                                                                    |                                                                                        |
|        | Router(config)# ip sla 6                                                                                                    |                                                                                        |
| Step 4 | icmp-echo {destination-ip-address   destination-hostname}<br>[source-ip {ip-address   hostname}   source-interface interface-<br>name] | Defines an ICMP Echo operation and enters IP SLA<br>ICMP Echo configuration mode.      |
|        | Example:                                                                                                    |                                                                                        |
|        | Router(config-ip-sla)# icmp-echo 172.29.139.134                                                                                        |                                                                                        |
| Step 5 | frequency seconds                                                                                                    | (Optional) Sets the rate at which a specified IP SLAs operation repeats.               |
|        | Example:                                                                                                    |                                                                                        |
|        | Router(config-ip-sla-echo)# frequency 300                                                                                              |                                                                                        |
| Step 6 | end                                                                                                    | Exits to privileged EXEC mode.                                                         |

I

| Command or Action               | Purpose |
|---------------------------------|---------|
| Example:                        |         |
| Router(config-ip-sla-echo)# end |         |

## Configuring an ICMP Echo Operation with Optional Parameters on the Source Device

### **SUMMARY STEPS**

- 1. enable
- 2. configure terminal
- 3. ip sla operation-number
- **4.** icmp-echo {*destination-ip-address* | *destination-hostname*} [source-ip {*ip-address* | *hostname*} | source-interface *interface-name*]
- 5. history buckets-kept size
- 6. history distributions-of-statistics-kept size
- 7. history enhanced [interval seconds] [buckets number-of-buckets]
- 8. history filter {none | all | overThreshold | failures}
- 9. frequency seconds
- 10. history hours-of-statistics-kept hours
- 11. history lives-kept lives
- 12. owner owner-id
- 13. request-data-size bytes
- 14. history statistics-distribution-interval milliseconds
- **15. tag** *text*
- 16. threshold milliseconds
- **17. timeout** *milliseconds*
- **18.** Do one of the following:
  - tos number
  - traffic-class number
- **19. flow-label** number
- 20. verify-data
- 21. vrf vrf-name
- 22. end

### **DETAILED STEPS**

|        | Command or Action | Purpose                            |
|--------|-------------------|------------------------------------|
| Step 1 | enable            | Enables privileged EXEC mode.      |
|        |                   | • Enter your password if prompted. |

I

Γ

|        | Command or Action                                                                                                    | Purpose                                                                                                    |
|--------|----------------------------------------------------------------------------------------------------|----------------------------------------------------------------------------------------------------|
|        | Example:                                                                                                    |                                                                                                    |
|        | Router> enable                                                                                                    |                                                                                                    |
| Step 2 | configure terminal                                                                                                    | Enters global configuration mode.                                                                           |
|        | Example:                                                                                                    |                                                                                                    |
|        | Router# configure terminal                                                                                                    |                                                                                                    |
| Step 3 | ip sla operation-number                                                                                                    | Begins configuration for an IP SLAs operation and enters IP SLA configuration mode.                         |
|        | Example:                                                                                                    |                                                                                                    |
|        | Router(config)# ip sla 6                                                                                                    |                                                                                                    |
| Step 4 | icmp-echo {destination-ip-address   destination-hostname}<br>[source-ip {ip-address   hostname}   source-interface<br>interface-name] | Defines an Echo operation and enters IP SLA Echo configuration mode.                                        |
|        | Example:                                                                                                    |                                                                                                    |
|        | Router(config-ip-sla)# icmp-echo 172.29.139.134<br>source-ip 172.29.139.132                                                           |                                                                                                    |
| Step 5 | history buckets-kept size                                                                                                    | (Optional) Sets the number of history buckets that are kept<br>during the lifetime of an IP SLAs operation. |
|        | Example:                                                                                                    |                                                                                                    |
|        | Router(config-ip-sla-echo)# history buckets-kept 25                                                                                   |                                                                                                    |
| Step 6 | history distributions-of-statistics-kept size                                                                                         | (Optional) Sets the number of statistics distributions kept<br>per hop during an IP SLAs operation.         |
|        | Example:                                                                                                    |                                                                                                    |
|        | Router(config-ip-sla-echo)# history distributions-<br>of-statistics-kept 5                                                            |                                                                                                    |
| Step 7 | <b>history enhanced</b> [interval seconds] [buckets number-of-<br>buckets]                                                            | (Optional) Enables enhanced history gathering for an IP SLAs operation.                                     |
|        | Example:                                                                                                    |                                                                                                    |
|        | Router(config-ip-sla-echo)# history enhanced<br>interval 900 buckets 100                                                              |                                                                                                    |
| Step 8 | history filter {none   all   overThreshold   failures}                                                                                | (Optional) Defines the type of information kept in the history table for an IP SLAs operation.              |
|        | Example:                                                                                                    |                                                                                                    |
|        | Router(config-ip-sla-echo)# history filter failures                                                                                   |                                                                                                    |
| Step 9 | frequency seconds                                                                                                    | (Optional) Sets the rate at which a specified IP SLAs operation repeats.                                    |

1

|         | Command or Action                                                           | Purpose                                                                                                    |
|---------|-----------------------------------------------------------------------------|----------------------------------------------------------------------------------------------------|
|         | Example:                                                                    |                                                                                                    |
|         | •<br>Router(config-ip-sla-echo)# frequency 30                               |                                                                                                    |
| Step 10 | history hours-of-statistics-kept hours                                      | (Optional) Sets the number of hours for which statistics are<br>maintained for an IP SLAs operation.             |
|         | Example:                                                                    |                                                                                                    |
|         | Router(config-ip-sla-echo)# history hours-of-<br>statistics-kept 4          |                                                                                                    |
| Step 11 | history lives-kept lives                                                    | (Optional) Sets the number of lives maintained in the history table for an IP SLAs operation.                    |
|         | Example:                                                                    |                                                                                                    |
|         | Router(config-ip-sla-echo)# history lives-kept 5                            |                                                                                                    |
| Step 12 | owner owner-id                                                              | (Optional) Configures the Simple Network Management<br>Protocol (SNMP) owner of an IP SLAs operation.            |
|         | Example:                                                                    |                                                                                                    |
|         | Router(config-ip-sla-echo)# owner admin                                     |                                                                                                    |
| Step 13 | request-data-size bytes                                                     | (Optional) Sets the protocol data size in the payload of an IP SLAs operation's request packet.                  |
|         | Example:                                                                    |                                                                                                    |
|         | Router(config-ip-sla-echo)# request-data-size 64                            |                                                                                                    |
| Step 14 | history statistics-distribution-interval milliseconds                       | (Optional) Sets the time interval for each statistics distribution kept for an IP SLAs operation.                |
|         | Example:                                                                    |                                                                                                    |
|         | Router(config-ip-sla-echo)# history statistics-<br>distribution-interval 10 |                                                                                                    |
| Step 15 | tag text                                                                    | (Optional) Creates a user-specified identifier for an IP SLAs operation.                                         |
|         | Example:                                                                    |                                                                                                    |
|         | Router(config-ip-sla-echo)# tag TelnetPollServer1                           |                                                                                                    |
| Step 16 | threshold milliseconds                                                      | (Optional) Sets the upper threshold value for calculating<br>network monitoring statistics created by an IP SLAs |
|         | Example:                                                                    | operation.                                                                                                    |
|         | Router(config-ip-sla-echo)# threshold 10000                                 |                                                                                                    |
| Step 17 | timeout milliseconds                                                        | (Optional) Sets the amount of time an IP SLAs operation waits for a response from its request packet.            |
|         | Example:                                                                    |                                                                                                    |
|         | Router(config-ip-sla-echo)# timeout 10000                                   |                                                                                                    |

| Command or Action                               | Purpose                                                                                                    |
|-------------------------------------------------|----------------------------------------------------------------------------------------------------|
| Do one of the following:                        | (Optional) In an IPv4 network only, defines the ToS byte<br>in the IPv4 header of an IP SLAs operation.                                                                                                    |
| • tos number                                    | or                                                                                                    |
| • traffic-class number                          |                                                                                                    |
| Example:                                        | (Optional) In an IPv6 network only, defines the traffic class byte in the IPv6 header for a supported IP SLAs operation.                                                                                                    |
| Router(config-ip-sia-jitter)# tos 160           |                                                                                                    |
| Example:                                        |                                                                                                    |
| Router(config-ip-sla-jitter)# traffic-class 160 |                                                                                                    |
| flow-label number                               | (Optional) In an IPv6 network only, defines the flow label field in the IPv6 header for a supported IP SLAs operation.                                                                                                    |
| Example:                                        |                                                                                                    |
| Router(config-ip-sla-echo)# flow-label 112233   |                                                                                                    |
| verify-data                                     | (Optional) Causes an IP SLAs operation to check each reply packet for data corruption.                                                                                                    |
| Example:                                        |                                                                                                    |
| Router(config-ip-sla-echo)# verify-data         |                                                                                                    |
| vrf vrf-name                                    | (Optional) Allows monitoring within Multiprotocol Label<br>Switching (MPLS) Virtual Private Networks (VPNs) using                                                                                                    |
| Example:                                        | IP SLAs operations.                                                                                                    |
| Router(config-ip-sla-echo)# vrf vpn-A           |                                                                                                    |
| end                                             | Exits to privileged EXEC mode.                                                                                                    |
| Example:                                        |                                                                                                    |
| Router(config-ip-sla-echo)# end                 |                                                                                                    |
|                                                 | Do one of the following:<br>• tos number<br>• traffic-class number<br>Example:<br>Router(config-ip-sla-jitter)# tos 160<br>Example:<br>Router(config-ip-sla-jitter)# traffic-class 160<br>flow-label number<br>Example:<br>Router(config-ip-sla-echo)# flow-label 112233<br>verify-data<br>Example:<br>Router(config-ip-sla-echo)# verify-data<br>vrf vrf-name<br>Example:<br>Router(config-ip-sla-echo)# verify-data |

# **Scheduling IP SLAs Operations**

#### \_\_\_\_ Note

I

- All IP SLAs operations to be scheduled must be already configured.
- The frequency of all operations scheduled in a multioperation group must be the same.
- List of one or more operation ID numbers to be added to a multioperation group is limited to a maximum of 125 characters, including commas (,).

### **SUMMARY STEPS**

- 1. enable
- 2. configure terminal
- **3.** Do one of the following:
  - **ip sla schedule** *operation-number* [**life** {**forever** | *seconds*}] [**start-time** {*hh* : *mm*[: *ss*] [*month day* | *day month*] | **pending** | **now** | **after** *hh* : *mm* : *ss*}] [**ageout** *seconds*] [**recurring**]
  - **ip sla group schedule** group-operation-number operation-id-numbers **schedule**-period scheduleperiod-range [**ageout** seconds] [**frequency** group-operation-frequency] [**life**{**forever** | seconds}] [**start-time**{*hh:mm*[:ss] [month day | day month] | **pending** | **now** | **after** *hh:mm:ss*}]
- 4. exit
- 5. show ip sla group schedule
- 6. show ip sla configuration

### **DETAILED STEPS**

|        | Command or Action                                                                                                    | Purpose                                                                                                    |
|--------|----------------------------------------------------------------------------------------------------|----------------------------------------------------------------------------------------------------|
| Step 1 | enable                                                                                                    | Enables privileged EXEC mode.                                                                                                    |
|        | Example:                                                                                                    | • Enter your password if prompted.                                                                                                    |
|        | Router> enable                                                                                                    |                                                                                                    |
| Step 2 | configure terminal                                                                                                    | Enters global configuration mode.                                                                                                    |
|        | Example:                                                                                                    |                                                                                                    |
|        | Router# configure terminal                                                                                                    |                                                                                                    |
| Step 3 | Do one of the following:                                                                                                    | For individual IP SLAs operations only:                                                                                                    |
|        | <ul> <li>ip sla schedule operation-number [life {forever   seconds}] [start-time {hh : mm[: ss] [month day   day month]   pending   now   after hh : mm : ss}] [ageout seconds] [recurring]</li> <li>ip sla group schedule group-operation-number operation-id-numbers schedule-period schedule-period-range [ageout seconds] [frequency group-operation-frequency] [life{forever   seconds}] [start-time{hh:mm[:ss] [month day   day month]   pending   now   after hh:mm:ss}]</li> </ul> | Configures the scheduling parameters for a<br>individual IP SLAs operation.<br>or<br>For multioperation scheduler only:<br>Specifies an IP SLAs operation group<br>number and the range of operation number<br>to be scheduled in global configuration<br>mode. |
|        | Example:                                                                                                    |                                                                                                    |
|        | Router(config)# ip sla schedule 10 start-time now life forever                                                                                                    |                                                                                                    |
|        | Example:                                                                                                    |                                                                                                    |
|        | Router(config)# ip sla group schedule 1 3,4,6-9                                                                                                    |                                                                                                    |
| Step 4 | exit                                                                                                    | Exits to privileged EXEC mode.                                                                                                    |

| Command or Action                  | Purpose                                                 |
|------------------------------------|---------------------------------------------------------|
| Example:                           |                                                         |
| Router(config)# exit               |                                                         |
| tep 5 show ip sla group schedule   | (Optional) Displays the IP SLAs group schedule details. |
| Example:                           |                                                         |
| Router# show ip sla group schedule |                                                         |
| tep 6 show ip sla configuration    | (Optional) Displays the IP SLAs configuration details.  |
| Example:                           |                                                         |
| Router# show ip sla configuration  |                                                         |

- Troubleshooting Tips, page 9
- What to Do Next, page 9

## **Troubleshooting Tips**

- If the IP SLAs operation is not running and generating statistics, add the **verify-data** command to the configuration of the operation (while configuring in IP SLA configuration mode) to enable data verification. When enabled, each operation response is checked for corruption. Use the **verify-data** command with caution during normal operations because it generates unnecessary overhead.
- Use the **debugipsla trace** and **debug ip sla error** commands to help troubleshoot issues with an IP SLAs operation.

## What to Do Next

To add proactive threshold conditions and reactive triggering for generating traps, or for starting another operation, to an IP SLAs operation, see the "Configuring Proactive Threshold Monitoring" section.

To view and interpret the results of an IP SLAs operation use the **show ip sla statistics** command. Checking the output for fields that correspond to criteria in your service level agreement will help you determine whether the service metrics are acceptable.

# **Configuration Examples for IP SLAs ICMP Echo Operations**

• Example Configuring an ICMP Echo Operation, page 9

## Example Configuring an ICMP Echo Operation

The following example shows how to configure an IP SLAs operation type of ICMP Echo that will start immediately and run indefinitely.

ip sla 6

```
icmp-echo 172.29.139.134 source-ip 172.29.139.132
frequency 300
request-data-size 28
tos 160
timeout 2000
tag SFO-RO
ip sla schedule 6 life forever start-time now
```

# **Additional References**

### **Related Documents**

| Related Topic                          | Document Title                                                                       |
|----------------------------------------|--------------------------------------------------------------------------------------|
| Cisco IOS commands                     | Cisco IOS Master Commands List, All Releases                                         |
| Cisco IOS IP SLAs commands             | Cisco IOS IP SLAs Command Reference                                                  |
| Cisco IOS IP SLAs: general information | "Cisco IOS IP SLAs Overview" chapter of the<br>Cisco IOS IP SLAs Configuration Guide |

### **Standards**

| Standards                                           | Title |
|-----------------------------------------------------|-------|
| No new or modified standards are supported by this  |       |
| feature, and support for existing standards has not |       |
| been modified by this feature.                      |       |

### MIBs

| MIBs             | MIBs Link                                                                                                    |
|------------------|----------------------------------------------------------------------------------------------------|
| CISCO-RTTMON-MIB | To locate and download MIBs for selected<br>platforms, Cisco IOS releases, and feature sets, use<br>Cisco MIB Locator found at the following URL: |
|                  | http://www.cisco.com/go/mibs                                                                                                    |

### **RFCs**

| RFCs    | Title         |
|---------|---------------|
| RFC 862 | Echo Protocol |

### **Technical Assistance**

| Description                                                                       | Link                                                  |
|-----------------------------------------------------------------------------------|-------------------------------------------------------|
| The Cisco Support and Documentation website provides online resources to download | http://www.cisco.com/cisco/web/support/<br>index.html |
| documentation, software, and tools. Use these                                     | index.num                                             |

| Description                                         | Link |
|-----------------------------------------------------|------|
| resources to install and configure the software and |      |
| to troubleshoot and resolve technical issues with   |      |
| Cisco products and technologies. Access to most     |      |
| tools on the Cisco Support and Documentation        |      |
| website requires a Cisco.com user ID and            |      |
| password.                                           |      |

# **Feature Information for IP SLAs ICMP Echo Operations**

The following table provides release information about the feature or features described in this module. This table lists only the software release that introduced support for a given feature in a given software release train. Unless noted otherwise, subsequent releases of that software release train also support that feature.

Use Cisco Feature Navigator to find information about platform support and Cisco software image support. To access Cisco Feature Navigator, go to www.cisco.com/go/cfn. An account on Cisco.com is not required.

| Feature Name                                                     | Releases                                                                           | Feature Information                                                                                                    |
|------------------------------------------------------------------|------------------------------------------------------------------------------------|----------------------------------------------------------------------------------------------------|
| IP SLAs ICMP Echo Operation                                      | 12.2(31)SB2 12.2(33)SRB1<br>12.2(33)SXH 12.3(14)T 15.0(1)S<br>Cisco IOS XE 3.1.0SG | The Cisco IOS IP SLAs Internet<br>Control Message Protocol<br>(ICMP) echo operation allows<br>you to measure end-to-end<br>network response time between a<br>Cisco device and other devices<br>using IP. |
| IPv6 - IP SLAs (UDP Jitter, UDP<br>Echo, ICMP Echo, TCP Connect) |                                                                                    | Support was added for operability in IPv6 networks.                                                                                                    |

Table 1: Feature Information for IP SLAs ICMP Echo Operations

Cisco and the Cisco Logo are trademarks of Cisco Systems, Inc. and/or its affiliates in the U.S. and other countries. A listing of Cisco's trademarks can be found at www.cisco.com/go/trademarks. Third party trademarks mentioned are the property of their respective owners. The use of the word partner does not imply a partnership relationship between Cisco and any other company. (1005R)

Any Internet Protocol (IP) addresses and phone numbers used in this document are not intended to be actual addresses and phone numbers. Any examples, command display output, network topology diagrams, and other figures included in the document are shown for illustrative purposes only. Any use of actual IP addresses or phone numbers in illustrative content is unintentional and coincidental.